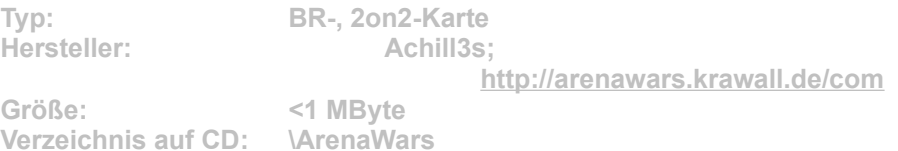

**Optima ist eine Map für den Modus Bombing Run. Sie erreichen die Bomben über die Teleporter.**

Für die Installation klicken Sie einfach auf den Button "Installation" in unserem CD-**Menü und bestimmen im folgenden Dialog exakt den Maps-Order von Arena Wars (Standard: "C:\ Programme\ArenaWars\Maps\BR"). Nach einem Klick auf "Unzip" werden die Daten entpackt. Im Spiel gelangen Sie vom Hauptmenü aus über die Option "multiplayer internet /lan" zur Karten-Auswahl. Wählen Sie dort die Schaltfläche "Erstelle Spiel", den Spielmodus sowie die gewünschte Map. Konfigurieren Sie die Karte nach Ihren Vorstellungen und nach einem Klick auf "Start" beginnt die Partie.**